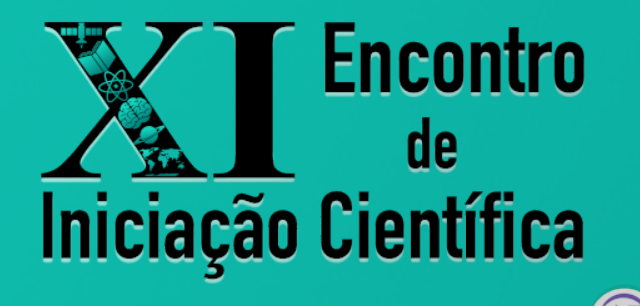

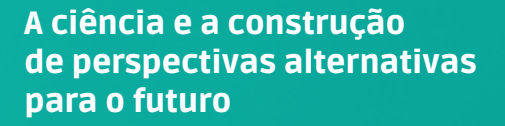

8 a 12 de novembro de 2021

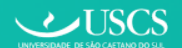

# Guia para gravação do vídeo pôster para o XI Encontro de Iniciação Científica

Este guia visa fornecer algumas orientações para a elaboração do vídeo pôster que deverá ser submetido para **todos os trabalhos inscritos** no XI Encontro de Iniciação Científica, XIV Simpósio de Iniciação Científica da UFABC e 16º Congresso de Iniciação Científica da USCS.

### ▊ Formato do Vídeo Pôster

O formato sugerido para o vídeo pôster é do tipo **slides+voz** ou **slides+voz+câmera.** O tempo de duração é de 3 a 5 minutos. A apresentação deverá ser feita, obrigatoriamente, pelo/a aluno/a.

Evite colocar em sua apresentação dados que sejam confidenciais ou que tenham alguma restrição de uso e veiculação (copyright), imagens e vozes de pessoas sem a devida autorização ou menores de 18 anos sem a autorização de seus responsáveis.

#### ▊ Como gravar o Vídeo Pôster

Você pode gravar o vídeo com **slides+voz** utilizando um software de edição de slides como o Google Apresentações ou o Microsoft Powerpoint Online e um software de gravação de tela como o Screencast-o-matic ou o OBS Studio. Para as apresentações do tipo slides+voz, não é necessário ter câmera no computador, apenas um microfone simples. Para a confecção dos slides você poderá usar como base o Modelo disponível no site do evento (disponível para Google Apresentações, LibreOffice e Microsoft Powerpoint).

Para aqueles que possuem o Microsoft Powerpoint instalado em seu computador, é possível realizar a gravação através da ferramenta, em: Apresentação de slides/Gravar apresentação de slides.

Para apresentações **slides+voz+câmera,** você pode usar uma conta Google institucional da UFABC (@ufabc.edu.br), que também permite a gravação de vídeos no **Google Meet** (nesse caso, basta compartilhar a aba da apresentação e gravar o vídeo).

Outra opção é gravar uma apresentação no Prezi Video, que dispensa instalação de softwares e permite gravação de até 15 minutos com a conta gratuita.

#### ▊ Subindo o Vídeo Pôster no Youtube

Após gravado o vídeo, o arquivo deve ser enviado ao **Youtube** (como um vídeo "Não listado").

Tutorial - como submeter vídeos "Não listados":<https://www.youtube.com/watch?v=IFZNXfelFKY>

Após subir o vídeo no Youtube, você deve copiar o link do seu vídeo para a submissão do trabalho no congresso. Além do link para o vídeo pôster, **no momento da submissão, também será necessário enviar o Termo de Cessão preenchido e assinado pelo aluno ou responsável.**

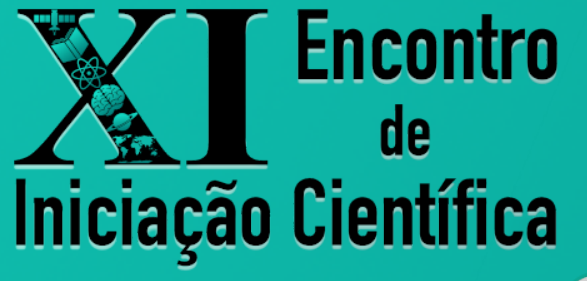

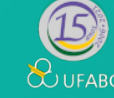

# A ciência e a construção de perspectivas alternativas para o futuro

8 a 12 de novembro de 2021

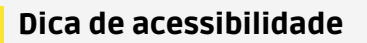

 $\bigcup$ USCS

Tanto o Google Apresentações quanto o PowerPoint Online, no modo apresentação, possuem transcritores de texto, que captam o som da sua voz e o transforma automaticamente em texto, do tipo legenda.

## Sobre os softwares sugeridos

- Google Meet: Disponível para estudantes da UFABC
- Google Apresentações: Gratuito
- PowerPoint Online: Disponível para estudantes da UFABC.
- LibreOffice Impress: Gratuito, software livre.
- Screencast-o-matic: Gratuito para vídeos com duração de até 15 min e possui uma interface bastante intuitiva.
- OBS Studio: Gratuito com diversas funcionalidades.
- Prezi Video: Gratuito para gravação vídeos em apresentações Prezi de até 15 minutos (apenas no Google Chrome; não é necessário instalar programa)